## **Instrukcja korzystania z oprogramowania ANSYS w trybie lokalnym (na licencji akademickiej)**

## **Cechy:**

- Obliczenia wykonują się lokalnie na komputerze użytkownika.
- Zarządzanie licencjami odbywa się za pomocą dodatkowego komputera<sup>[1](#page-0-1)</sup>, tzw. serwera licencji.
- Podczas uruchomienia oprogramowania ANSYS sprawdzana jest na serwerze dostępność licencji.
- W tym samym czasie z oprogramowania ANSYS może korzystać 25 osób.
- Na serwerze licencji oprogramowanie ANSYS nie jest zainstalowane.

<span id="page-0-0"></span>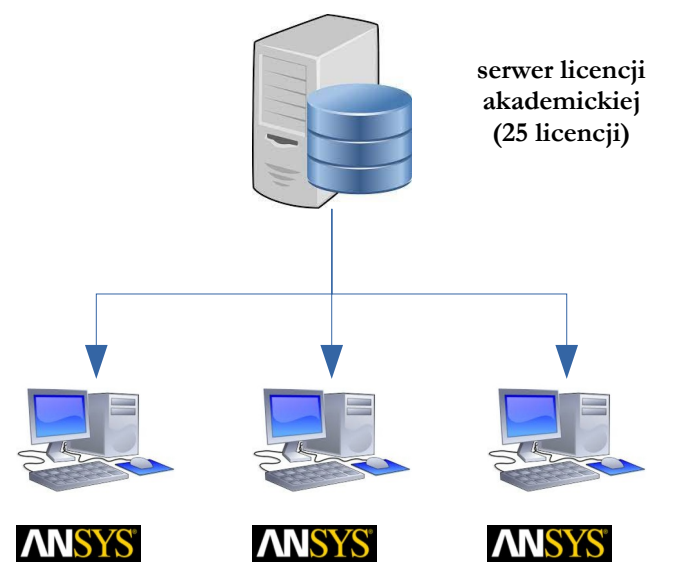

<span id="page-0-2"></span>komputery użytkowników z zainstalowanym pakietem ANSYS

## **Kroki instalacji oprogramowania ANSYS (w systemach Windows)**:

- Pobrać od Pana Tomka Tabaki (KMiPKM) pliki instalacyjne w postaci obrazów \*.ISO najlepiej jest skorzystać z zewnętrznego dysku, gdyż pliki te mają objętość około **15 GB**.
- Zamontować pliki \*.ISO w systemie operacyjnym (pojawią się one jako oddzielne litery dysków).
- Kliknąć prawym klawiszem myszy na plik **setup.exe** znajdujący się na pierwszym obrazie i wybrać opcję "**Uruchom jako administrator**".
- Po uruchomieniu się okna instalatora wybrać opcję "**Install Ansys Products**".
- Zainstalować oprogramowanie w domyślnej ścieżce i z domyślnymi ustawieniami na instalację trzeba przygotować **50 GB wolnego miejsca** na dysku C[2](#page-0-3) .
- Podczas instalacji pojawi się okno z numerami portów proszę niczego nie zmieniać oraz pytaniem o serwer licencji: w tym miejscu należy wpisać **admin-Komputer** (wielkość liter nie powinna mieć znaczenia).

W razie pytań lub problemów proszę kontaktować się z Panem Tomkiem Tabaką na adres: [tomasz.tabaka@uwm.edu.pl](mailto:tomasz.tabaka@uwm.edu.pl).

<span id="page-0-1"></span>[<sup>1</sup>](#page-0-0) Jest to inny komputer, niż ten, o którym mowa w instrukcji korzystania z oprogramowania ANSYS w trybie zdalnym.

<span id="page-0-3"></span>[<sup>2</sup>](#page-0-2) Istnieje możliwość instalacji programu na innym dysku, ale należy pamiętać żeby w nazwie katalogu docelowego nie było spacji ani żadnych znaków narodowych. Ścieżka powinna być możliwie krótka.